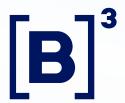

# Access to DATAWISE REPORTS

produtosdedados@b3.com.br +55 11 2565 7908

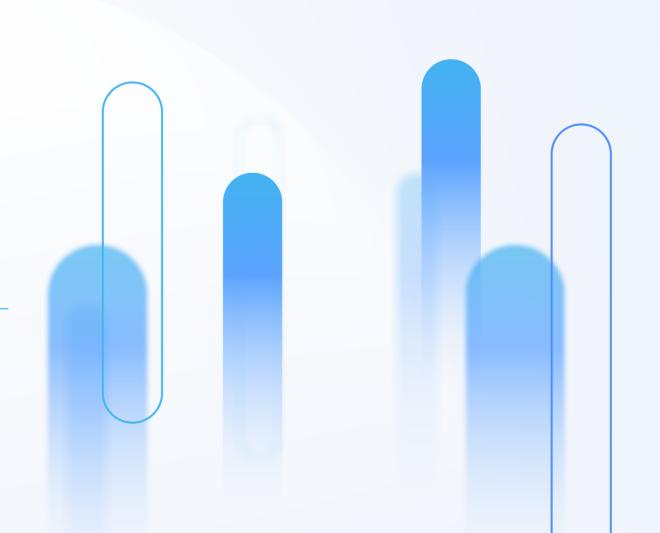

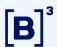

How to access the files on DATAWISE REPORTS

# There are 5 steps:

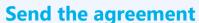

If it has been already signed, move to the next step

1° STEP

2° STEP

Access DATAWISE using your login and password that has been sent to your email. Access this link

datawise.b3.com.br/analytics

3° STEP

4° STEP

**Download your files** 

that had been hired

5° STEP

**Create user** 

B3 is going to do this step

**Hire files** on the platform

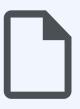

## Latest version of the agreement that is available on the B3 website

https://www.b3.com.br/data/files/DE/A0/42/05/CD9908104532BBF7AC094EA8/DATAWISE%20Service %20Contract%20-%20ENG%202022...docx

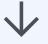

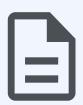

#### Fill the agreement and annexes II e V

- Annex II: Informations about the person that represents the company
- Annex V: Add and remove users from DATAWISE REPORT
- \*\* Do not fill, When says "Usuário do CAU" and "Usuário Privilegiado"

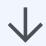

# Send to contratacao@b3.com.br the contract and informations below

- Full name, e-mail and ID or passport number of everyone that it's going to sign.
- A scanned copy of one of these social documents (Contract/Bylaws, Minutes of Election or Power of Attorney).

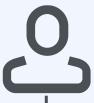

### **B3** is going to create users

All the infomation that B3 needs to create users is going to be available on annex V. Be careful:

- Name
- ID or Passport number
- Cell phone
- E-mail
- User profile
- **Options**

You will be given more details of users profile on the next step.

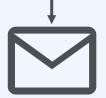

You will receive an e-mail from CAU with your login and password This is the link to access DATAWISE datawise.b3.com.br/analytics

Email automático, então caso não receba, por favor checar caixa de SPAM.

**User called "Master":** User with Master profile and commom profile

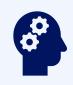

It's responsible to manage the permissions on the platform. It can also give the buyer or viewer user to new profiles.

Obs.: there is also the posibility that the user Master Only have the Master profile. Otherwise this user won't b able to download the files.

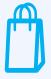

**User called "buyer":** User with commom profile

It's able to buy new files and download the reports hired.

It can also manage whose users called "viewer" will be able to access the files hired.

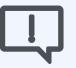

#### *Importante:*

It's mandatory that one of the users be "Master" and this one or another person be "commom". The others users can be "commom".

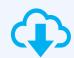

**User called "viewer":** User with commom profile

It's able to download the files that had been hired from the company.

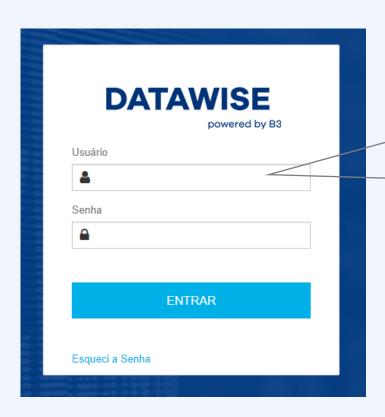

The hire and the access to the files will be in the DATAWISE platform, using this website

datawise.b3.com.br/analytics

Use your login and password that had been given on your e-mail

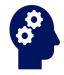

Only the users called "Master' will have access to this page called "administration". Over here you will be able to manage all the users permission:

- Buyer
- Viewer
- None

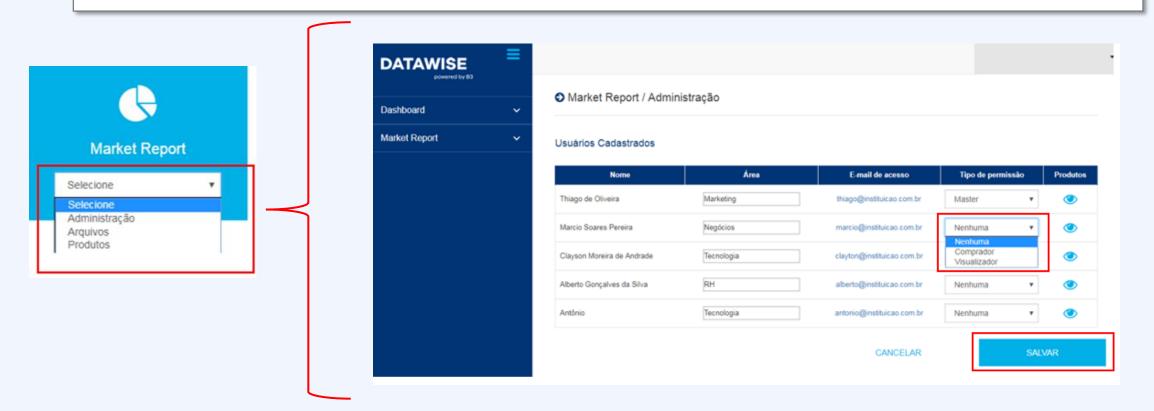

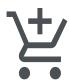

Only users that have the "buyer" permission will be able to access the home page with all the products. That's the page that will allow the buyer user to hire new reports.

If you want any report that it's not available in this home page, you can contact this e-mail (produtosdedados@b3.com.br)

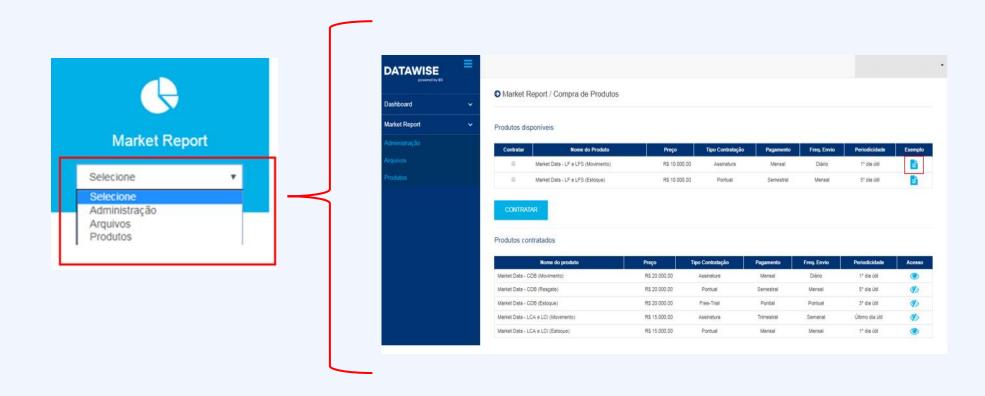

user

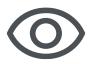

After purchasing, the user called "buyer" will be able to connect the report to users called "viewer". Only these users that had been connected to the report will be able to access the hired files.

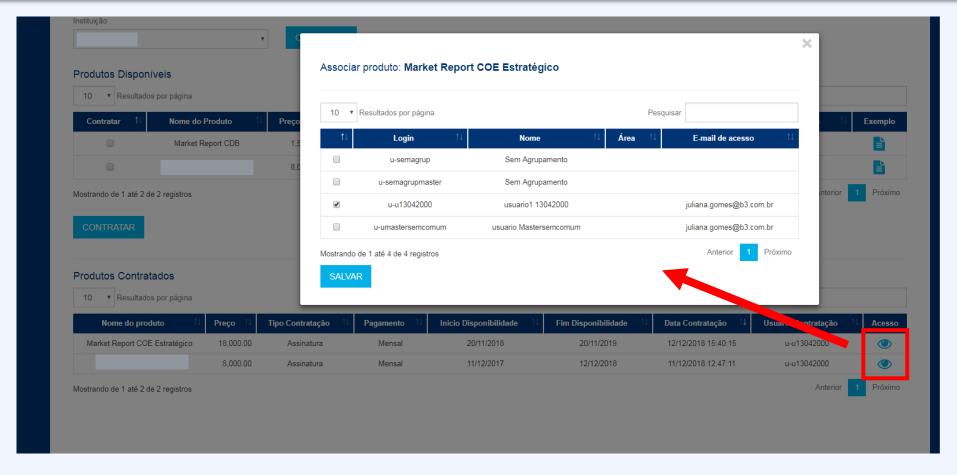

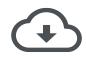

The user called "viewer" can access the files that had been hired by clicking on "Download"

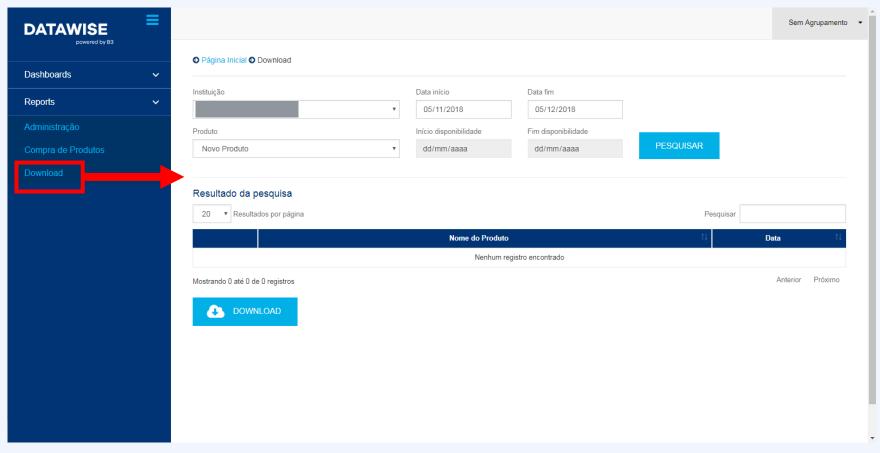

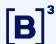

# Any questions?

Questions about the product: produtosdedados@b3.com.br

To hire: <a href="mailto:com.br">contratação@b3.com.br</a>

Technical suport: <a href="mailto:dataservices@b3.com.br">dataservices@b3.com.br</a>